### **It simply works!**

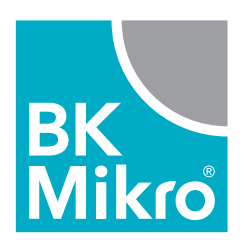

# **BK Mikro9® Werkzeugbruch- und Objektkontrolle.**

Erste Schritte mit Profibus Ausgabe 1.01 vom 01.12.2021

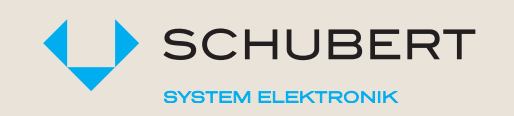

Schubert System Elektronik GmbH · take-off Gewerbepark 36 · D-78579 Neuhausen ob Eck Tel. +49 7467 9497-0 · Fax +49 7467 9497-350 · info@schubert-system-elektronik.de

**schubert-system-elektronik.de**

# Zur allgemeinen Beachtung.

### **Sicherheitstechnische Hinweise**

Diese Bedienungsanleitung enthält Hinweise, die Sie zur persönlichen Sicherheit sowie zur Vermeidung von Sachschäden beachten müssen. Die Hinweise sind durch ein Warndreieck gekennzeichnet und je nach Gefährdungsgrad abgestuft:

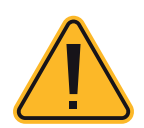

### **Unmittelbar drohende Gefahr**

für Leben und Gesundheit von Personen. Bei Nichtbeachten sind Tod oder schwerste Verletzungen (Verkrüppelung) die Folge.

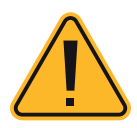

### **Gefährliche Situation**

für Leben und Gesundheit von Personen. Nichtbeachten kann Tod oder schwerste Verletzungen zur Folge haben.

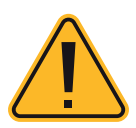

### **Möglicherweise gefährliche Situation**  Nichtbeachten kann zu leichten Verletzungen führen – auch als Warnung vor Sachschäden.

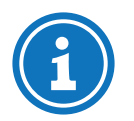

**Hinweise für sachgerechten Umgang** Nichtbeachten kann das Produkt oder etwas in der Umgebung beschädigen.

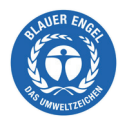

#### **Umweltschutz**

Missachten des Hinweises kann die Umwelt belasten.

#### **Bestimmungsgemäße Verwendung**

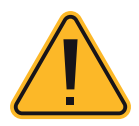

BK Mikro® ist ein Kontrollsystem, das sich sowohl zur Werkzeug- wie auch zur Objekt- und Freiraum-Überwachung eignet. Es darf nur für die in den technischen Unterlagen vorgesehenen Fälle und nur in Verbindung mit von uns empfohlenen bzw. zugelassenen Fremdgeräten und -komponenten verwendet werden. Der einwandfreie und sichere Betrieb des Produkts setzt sachgemäßen Transport, sachgemäße Lagerung, Aufstellung und Montage sowie sorgfältige Bedienung und Instandhaltung voraus.

#### **Qualifikation des Personals**

Nur qualifiziertes Personal darf folgende Arbeiten am Kontrollsystem durchführen: Installation, Inbetriebnahme, Betrieb, Instandhaltung. Qualifiziertes Personal im Sinne der sicherheitstechnischen Hinweise sind Personen, die die Berechtigung haben, Geräte, Systeme und Stromkreise gemäß den Standards der Sicherheitstechnik in Betrieb zu nehmen, zu erden und zu kennzeichnen.

#### **Haftungsausschluss**

Wir haben den Inhalt dieser Druckschrift auf Übereinstimmung mit der beschriebenen Hard- und Software geprüft. Dennoch können Abweichungen nicht ausgeschlossen werden, so dass wir für die vollständige Übereinstimmung keine Gewähr übernehmen. Die Angaben in dieser Druckschrift werden regelmäßig überprüft, und notwendige Korrekturen sind in den nachfolgenden Ausgaben enthalten. Für Verbesserungsvorschläge sind wir dankbar.

#### **EG-Richtlinie EMV 89/336/EWG**

Für das Kontrollsystem BK Mikro® gilt:

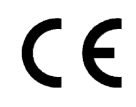

Produkte, die das CE-Kennzeichen tragen, erfüllen die Anforderungen<br>
Sox EC Biehtlinie 20/226/EMC, Elektromagnetische Verträglichkeit" der EG-Richtlinie 89/336/EWG "Elektromagnetische Verträglichkeit".

Die EG-Konformitätserklärung und die zugehörigen Dokumentationen werden gemäß der obengenannten EG-Richtlinie, Artikel 10(1), für die zuständigen Behörden zur Verfügung gestellt bei:

Schubert System Elektronik GmbH take-off Gewerbepark 36 D-78579 Neuhausen ob Eck

#### **Einsatzbereiche**

Kontrollsysteme der Reihe BK Mikro® erfüllen für den jeweiligen Einsatzbereich die entsprechenden harmonisierten, europäischen Normen (EN).

#### **Gewährleistung**

Für die Geräte der Schubert System Elektronik GmbH gelten die in den Allgemeinen Geschäftsbedingungen (AGB) festgelegten Vereinbarungen.

#### **Einbaubedingungen**

Die Einbaubedingungen und Sicherheitshinweise in der Bedienungsanleitung sind bei der Inbetriebnahme und im laufenden Betrieb der Geräte zu beachten.

#### **Urheberrecht**

Diese Bedienungsanleitung ist nur für den Betreiber und dessen Personal bestimmt. Diese Unterlagen und ihr Inhalt dürfen weder vollständig noch teilweise weitergegeben, vervielfältigt, verwertet oder anderweitig mitgeteilt werden, soweit nicht ausdrücklich zugestanden.

Zuwiderhandlungen können strafrechtliche Folgen nach sich ziehen.

### Inhaltsverzeichnis

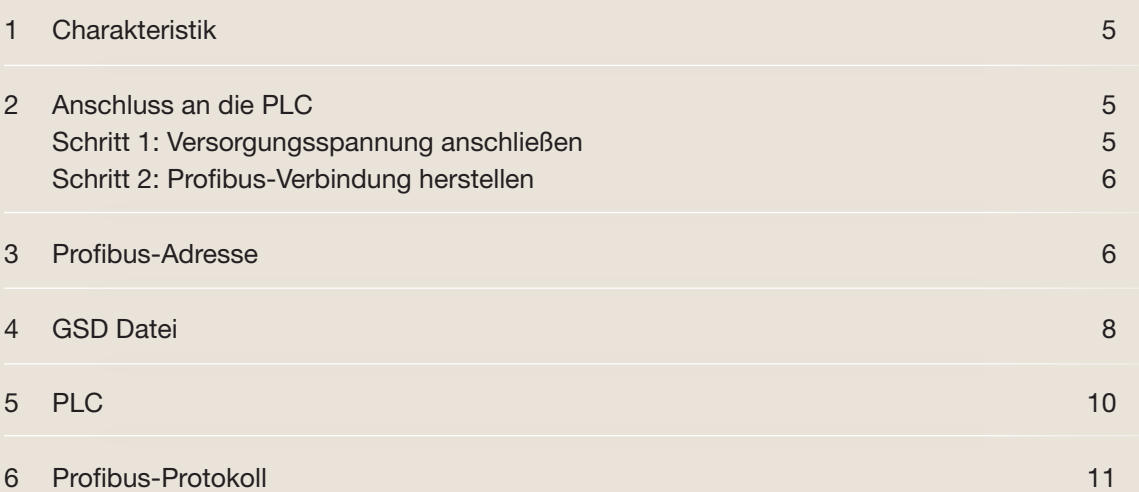

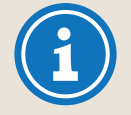

#### **Verwendungszweck**

Diese Bedienungsanleitung ist Bestandteil der Dokumentation für das BK Mikro9®. Sie gibt Monteuren/Monteurinnen und Anlagenbetreuern/Anlagebetreuerinnen die notwendigen Informationen zu Installation, Inbetriebnahme, Betrieb und Instandhaltung des BK Mikro9®.

© Copyright Schubert System Elektronik GmbH, D-78579 Neuhausen ob Eck, 2021 Diese Bedienungsanleitung wird unter Artikel-Nr. 68 36 267 geführt. Technische Änderungen vorbehalten.

# 1. Charakteristik

Das BK Mikro9® ist ein Kontrollsystem, das sich sowohl zur Werkzeug-Überwachung wie auch zur Objekt- und Freiraum-Überwachung eignet.

Zum kompletten System BK Mikro9® gehören:

- · ein Steuergerät (optional ein Erweiterungsmodul),
- · ein Tastkopf,
- · ein Verbindungskabel und diverses Zubehör.

### 2. Anschluss an die PLC

#### **Schritt 1: Versorgungsspannung anschließen**

Bitte schließen Sie die 24V Versorgung an die entsprechenden Klemmen an. Entnehmen Sie die Anschlussbelegung der Hardwaredokumentation.

Vier Leuchtdioden auf der Frontplatte der Steuergerät BK Mikro9® dienen zur Statusanzeige.

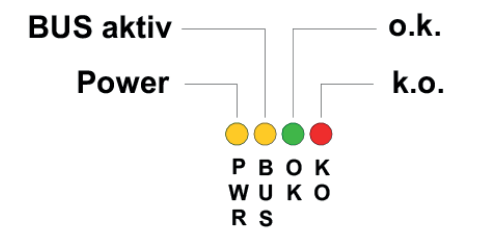

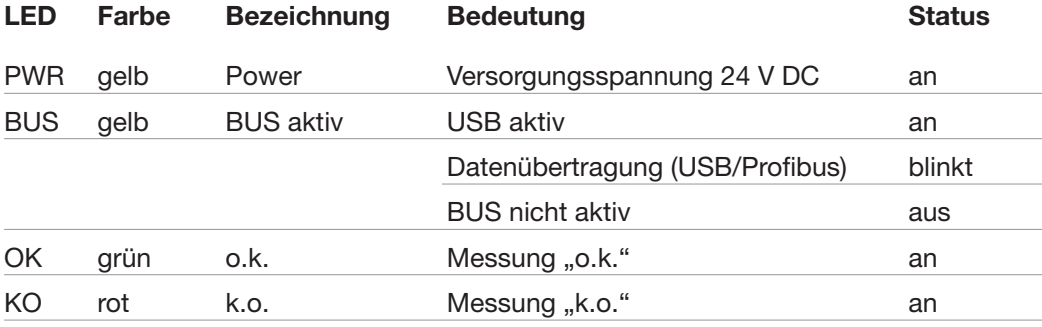

Wenn das Steuergerät BK Mikro9® richtig angeschlossen ist, leuchtet die LED Power kontinuierlich.

#### **Schritt 2: Profibus Verbindung herstellen**

Verbinden Sie das Steuergerät BK Mikro9® mit dem Profibussystem der PLC. Verwenden Sie hier ein normgerechtes Kabel. Die Pinbelegung des Steckers auf dem Steuergerät BKM91 ist dem Hardwaremanual zu entnehmen.

An das Steuergerät BKM91 können diverse Tastköpfe angeschlossen werden, wie z.B. TK7, TK8, TK9. Diese können dann entweder mittels der Konfigurationssoftware oder über eine entsprechende Parametrisierung über das Profibusprotokoll eingestellt werden. Die technischen Daten der Tastköpfe ist der Hardwaredokumentation zu entnehmen.

Bei der Auslieferung des Steuergerätes BKM91 ist der Tastkopf TK8 eingestellt. Vor dem Anschließen eines Tastkopfes, der nicht mit den Einstellungen des Steuergerätes übereinstimmt, ist der Tastkopftyp im Steuergerät zu ändern. Aufgrund unterschiedlicher Auflösung sowie Getriebeübersetzung können Bewegungen ausgelöst werden, die die maximale Belastungsgrenze übersteigt und dann eventuell zu einer Beschädigung der Tastkopfes führen kann.

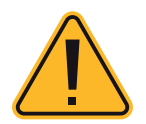

**Beachte: Das Anschließen eines Tastkopfes, der nicht mit den Einstellungen des Steuergerätes übereinstimmt, kann zur Beschädigung des Tastkopfes führen.**

### 3. Profibus-Adresse

Die Profibus-Adresse kann verändert werden. Im Auslieferungszustand ist diese 50 dez.

Verändert werden kann diese entweder:

- · durch Verwendung des Moduls BK Mikro9I/O (siehe Hardwaredokumentation ab FSW1.11) oder
- · durch Einstellung mittels der "System Setup BK Mikro9®", die über USB auf einem externen PC läuft.

Fenster zum Einstellen der Profibus-Adresse.

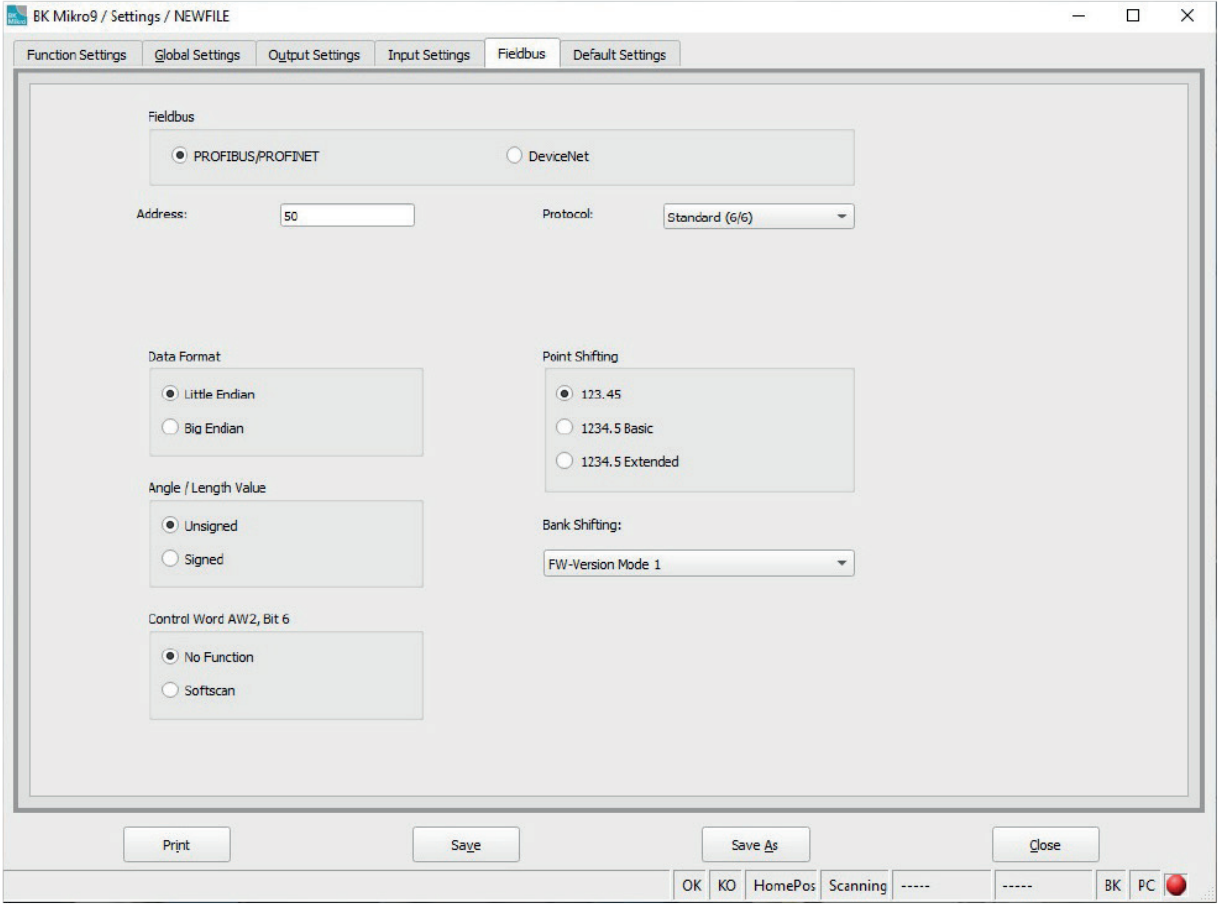

### 4. GSD Datei

Verwenden Sie die GSD Datei des BK Mikro9®, um das Steuergerät in die Geräteklassen "Weitere Feldgeräte" zu installieren. Die Datei ist bezeichnet mit MSCT05CF.gsd.

Die Installation kann je nach PLC variieren. Bitte entnehmen Sie die Vorgehensweise der Dokumentation Ihres PLC Herstellers. Normalerweise gilt folgender Ablauf:

- 1. Starten Sie die PLC Software
- 2. Öffnen Sie die Hardware-Konfiguration und installieren Sie die GSD Datei des Steuergerätes BK Mikro9®. Derzeit ist der BK Mikro 8 PB kompatible Modus verfügbar.

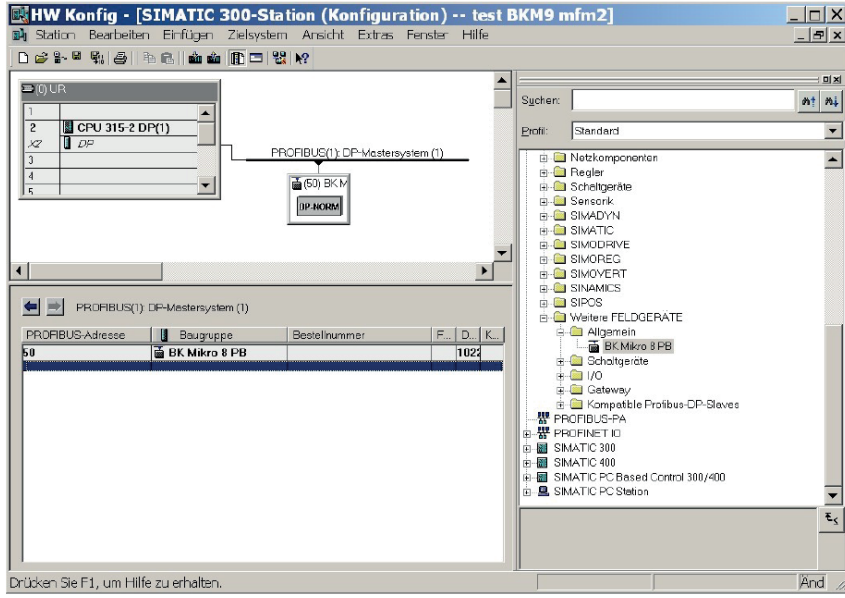

3. Schließen Sie das Steuergerät BK Mikro9® an den Profibus an und vergeben eine noch verfügbare Adresse.

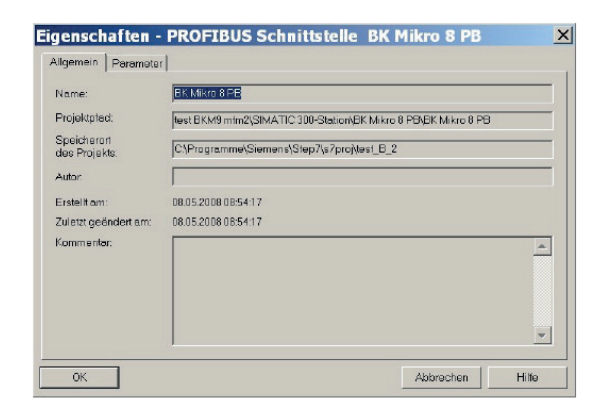

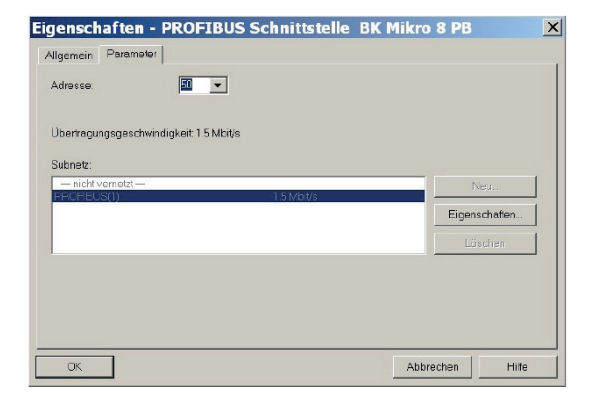

4. Die 3 Inputadressen und die 3 Outputadressen des Steuergerätes Bk Mikro9® werden in der Hardware-Konfiguration angezeigt.

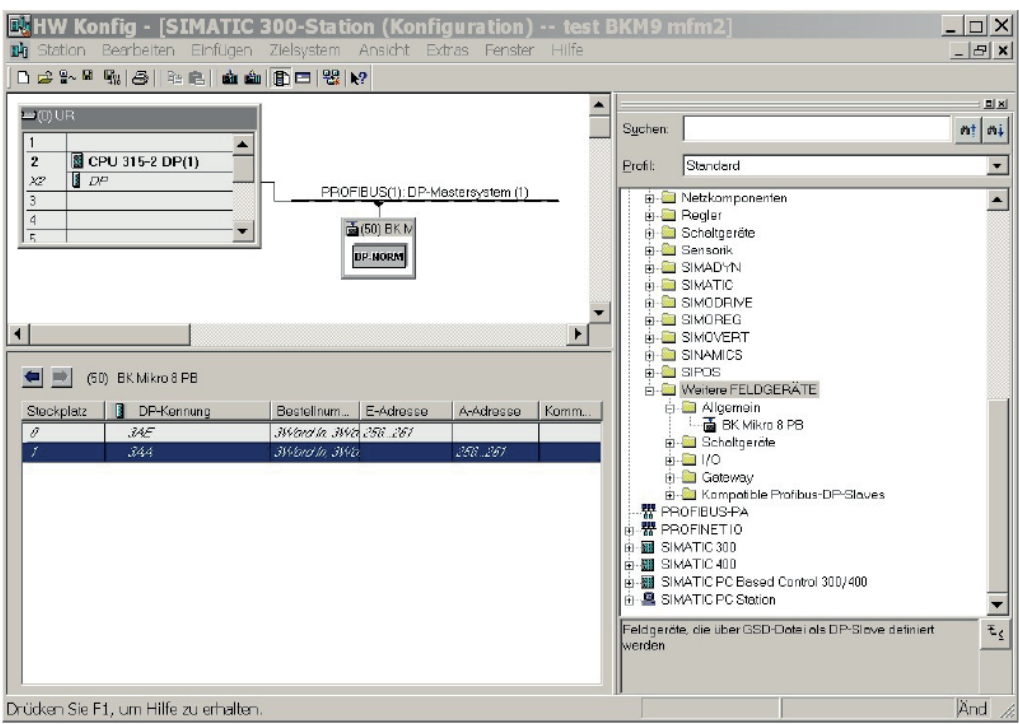

5. Laden Sie die Konfiguration in die PLC.

# 5. PLC

PLC's haben unterschiedliche Arten Words (2 Bytes) auf dem Profibus anzusprechen. Einige PLC's legen das zu schreibende Word im Format "Little Endian" andere im Format "Big Endian" auf den Bus. Bitte entnehmen Sie die Reihenfolge aus dem Benutzerhandbuch Ihrer PLC.

Das Steuergerät BK Mikro9® (FSW1.11 oder höher) unterstützt beide Formate. Mit der Software "System Setup BK Mikro9®" kann des Format eingestellt werden.

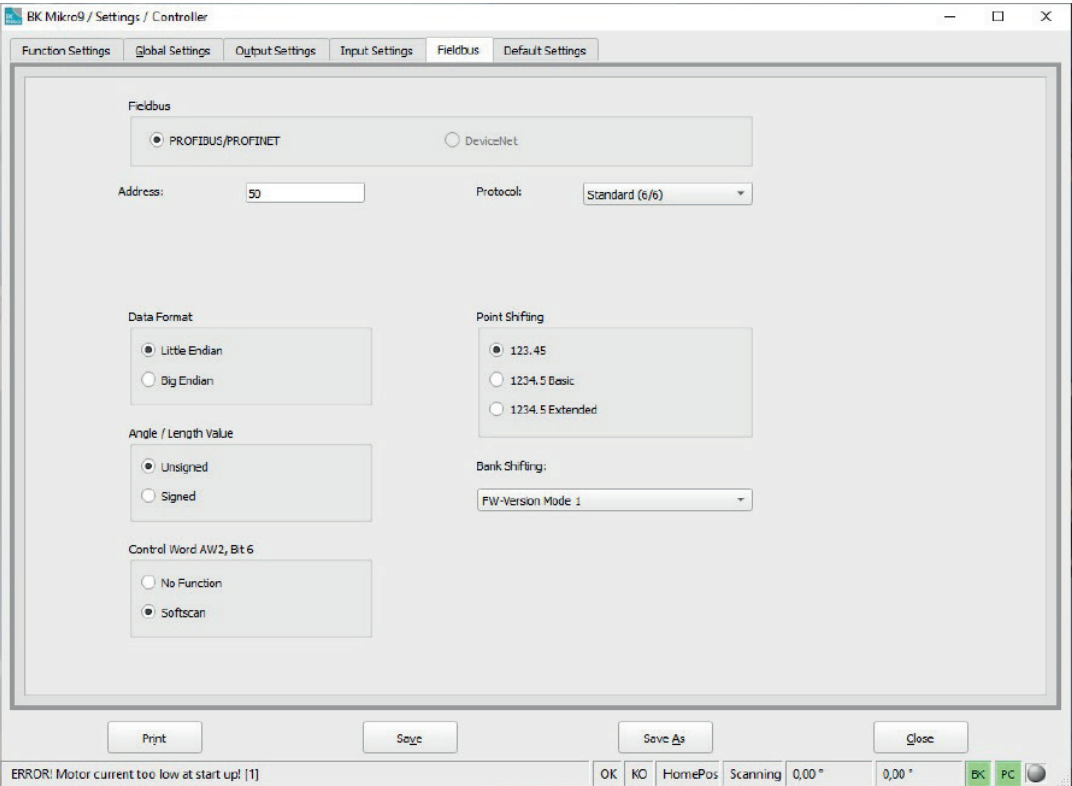

AW2 "Little und Big Endian" im Vergleich:

#### **Little Endian**

 $AW2$ 

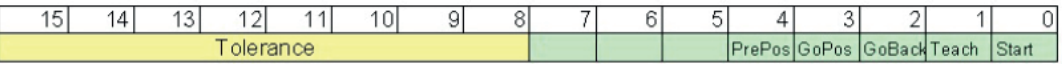

#### **Big Endian**

AW<sub>2</sub>

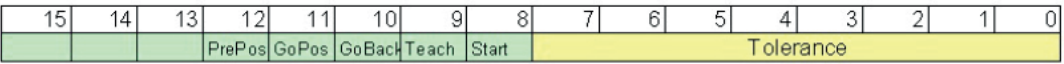

Mit der Software "System Setup BK Mikro9®" hat man die Möglichkeit, den Profibusdatentransfer darzustellen. Hier kann man die Datenübertragung überprüfen.

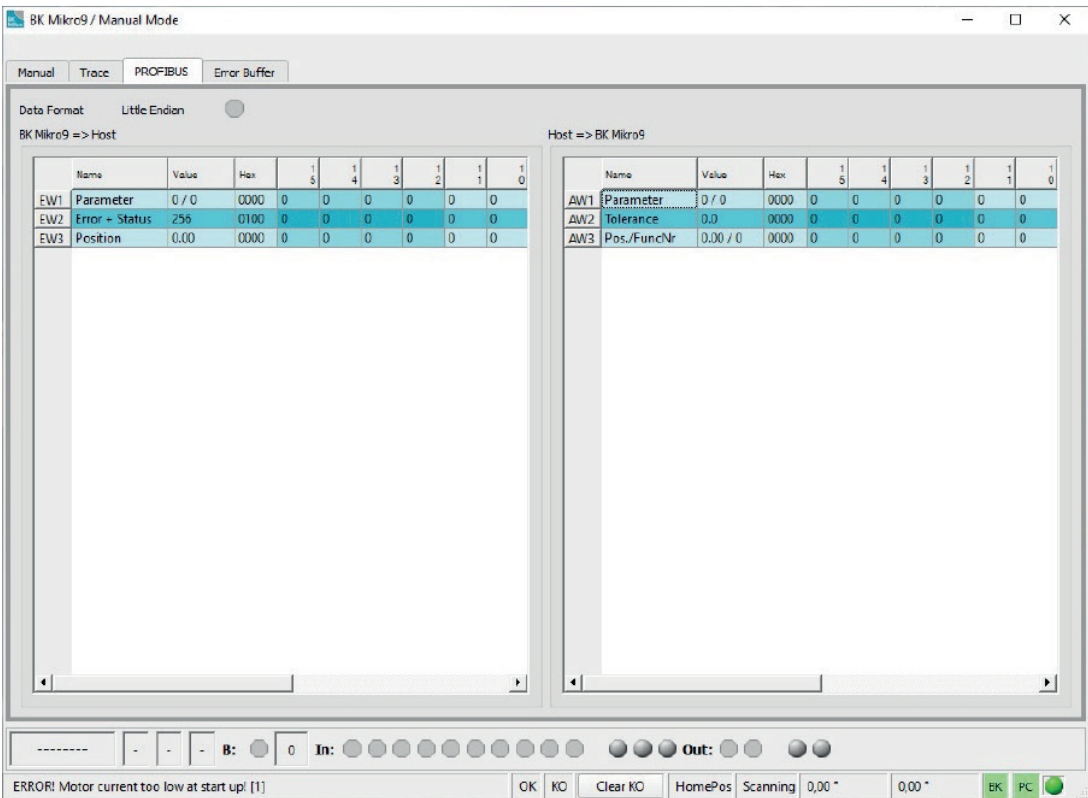

# 6. Profibus-Protokoll

Bitte entnehmen Sie das Protokoll aus der entsprechenden Bedienungsanleitung.

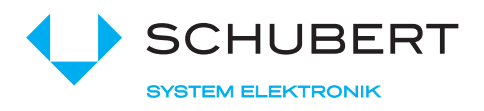

Schubert System Elektronik GmbH · take-off Gewerbepark 36 · D-78579 Neuhausen ob Eck Tel. +49 7467 9497-0 · Fax +49 7467 9497-350 · info@schubert-system-elektronik.de

**schubert-system-elektronik.de**

BK Mikro® ist ein eingetragenes Markenzeichen der Schubert System Elektronik GmbH